Bonjour,

voici comment installer en 5 minutes les jeux du projet Changeons le sort,

écrits sur Pygame en Python. Ne vous inquiétez pas, ces logiciels ne sont pas très gourmands en mémoire sur votre ordinateur : environ 100 Mo pour Python contre 200 Mo pour Firefox par exemple. Vous n'avez pas besoin de connaître la programmation pour installer les 2 logiciels.

## **1. Téléchargez les 2 programmes**

Pour faire tourner les jeux il va falloir télécharger Python 3 et Pygame 2.0.0

- Python 3 est téléchargeable ici<https://www.python.org/downloads/>
- Pygame c'est par ici<https://github.com/pygame/pygame/releases/tag/2.0.0>

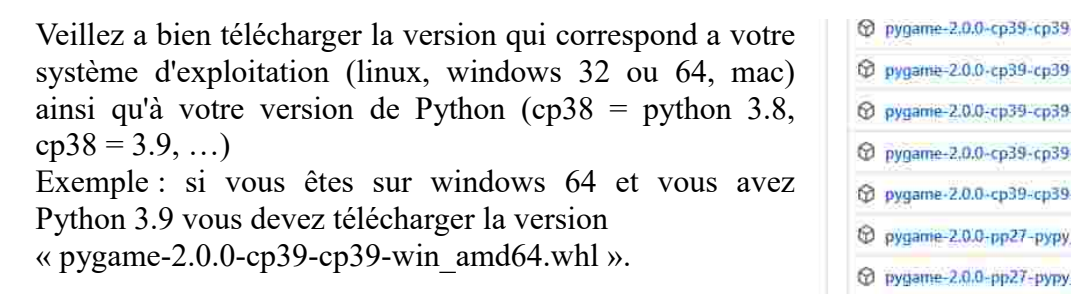

Si vous n'avez pas de programme pour décompresser le fichier je vous conseille 7-zip disponible ici<https://7-zip.fr/>

## **2. Installez Python**

Cliquez sur « python-3.8.4rc1-amd64-webinstall » dans vos téléchargements et suivez la procédure d'ansiement d'installation classique 'install now', puis 'close'

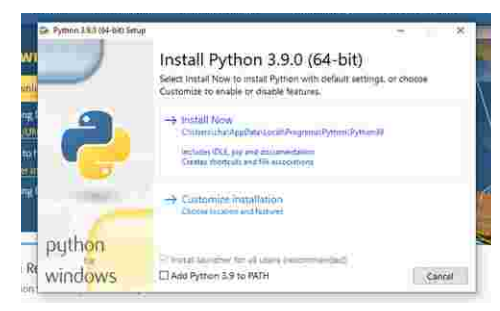

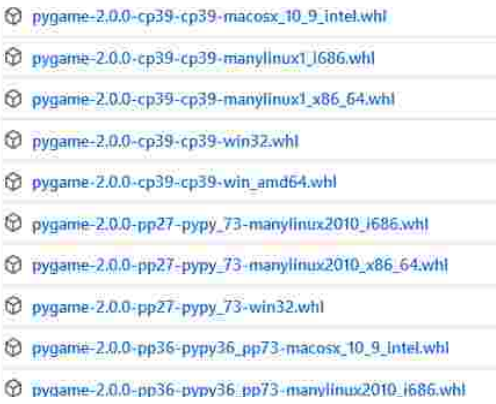

the International

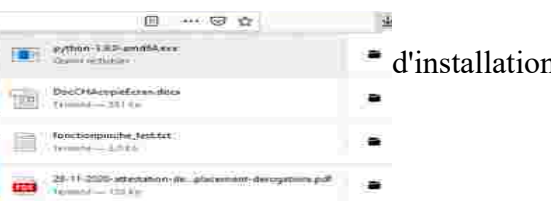

# **3. Installez Pygame**

#### 3.1 **Ouvrez votre invité de commandes sous Windows :**

tapez simultanément sur les touches 'R' et 'Windows' (petit logo fenêtre en bas a droite du claviers) ; puis tapez 'cmd' et appuyez sur 'ok' pour ouvrir l'invité. Sinon vous pouvez aussi aller dans le menu démarrer, système windows, invité de commandes

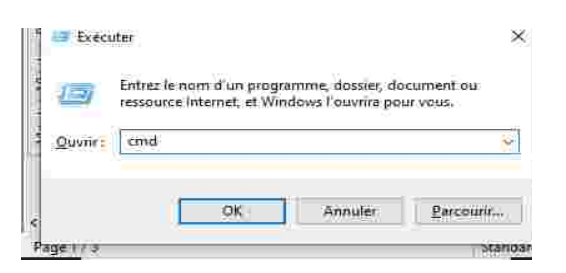

### **sous Mac :**

Cliquez sur votre dossier "Applications " à l'intérieur du disque dur . Ouvrez le dossier "Utilitaires" et double-cliquez sur "Terminal"

### 3.2 **Installez Pygame grâce à l'invité**

 Tappez **py -3.9 -m pip install pygame==2.0.0** et appuyez sur entrer si vous avez python 3.9, sinon pour python 3.8 tapez  $\prime$  py -3.8 -m pip install pygame==2.0.0  $\prime$ , ect

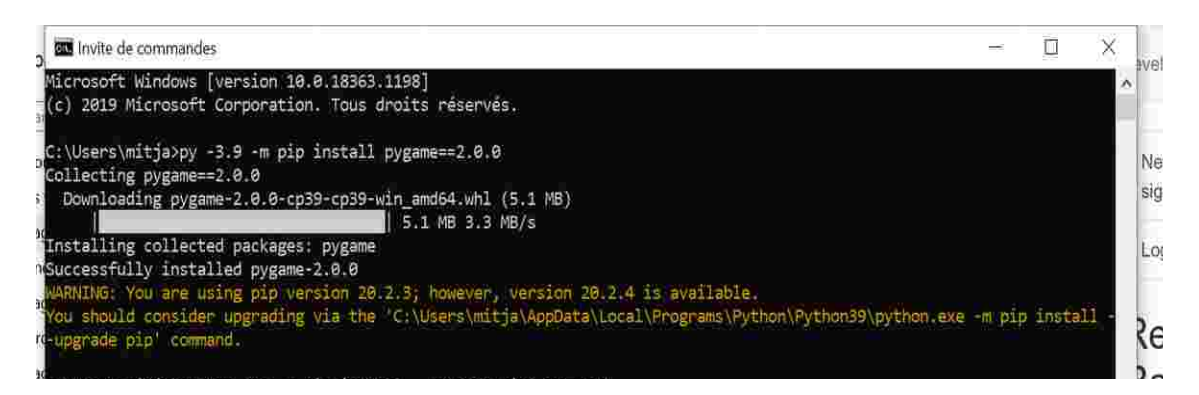

PS : ne vous inquiétez pas pour le warning =) , si vous avez 'Succesfully installed pygame 2.0.0' c'est gagné, vous avez maintenant accès à plein de jeux gratuits et libres sur internet, la communauté python est très active

ATTENTION IMPORTANT : Fermez maintenant l'invité de commandes

## **4. Téléchargez puis dézippe le fichier du jeu sur notre site (A venir bientôt)**

<https://colibris-wiki.org/changeonslesort/?PagePrincipale>

Dézippez puis cliquez sur le fichier 1LisMoiNomDuJeu.py

Et voilà le jeu devrait se lancer, si ce n'est pas le cas n'hésitez pas a nous contacter par mail.